# Gmailを利用する

Googleのメールサービス、会社や自宅などで送受信しているeメー ルを利用できます。

### ■ アカウントを追加する

ここではGoogleのメールアカウント追加を例に説明しています。

## $\overline{\mathbf{1}}$

ホーム画面で (設定)

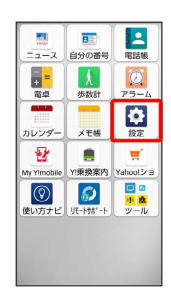

# $\overline{2}$

#### その他

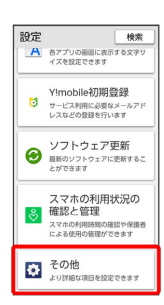

# $\overline{\mathbf{3}}$

[パスワードとアカウント → アカウントを追加]

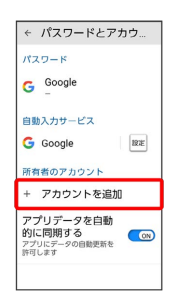

# $\overline{4}$

### Google

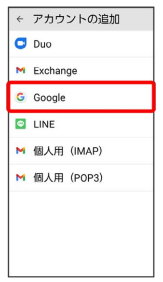

### ※3 Google アカウントのログイン画面が表示されます。

·ユーザー名(ユーザーID)やパスワード、サーバー名などの情報 をご確認ください。

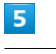

#### ユーザー名 (メールアドレスまたは電話番号) を入力 → 次へ

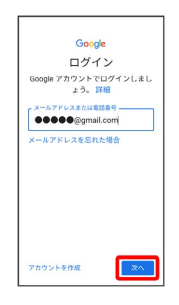

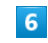

パスワードを入力 → 次へ

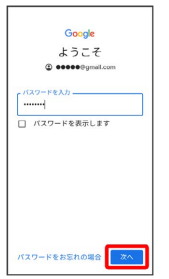

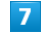

#### 同意する

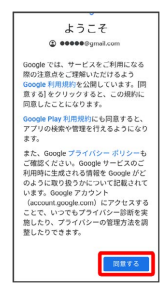

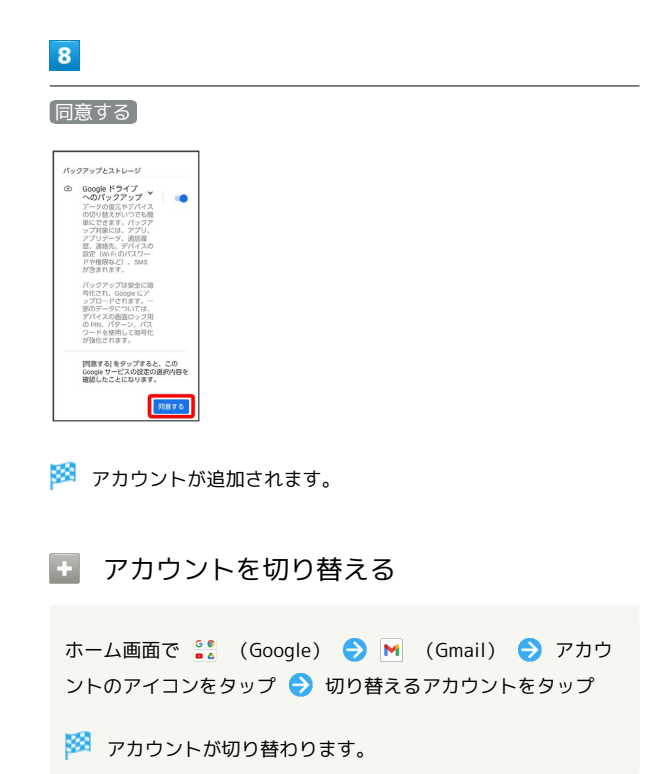

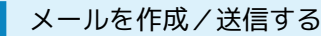

# $\overline{1}$

```
ホーム画面で 80 (Google)
```
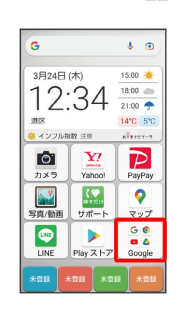

## $\overline{2}$

(Gmail)

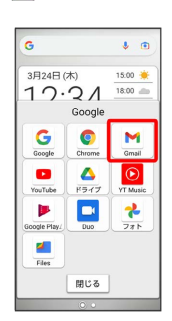

※※<br>スール一覧画面が表示されます。

# $\overline{\mathbf{3}}$

### 作成

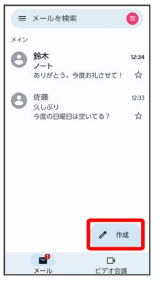

※ メール作成画面が表示されます。

## $\overline{4}$

宛先/件名/本文を入力 → ト

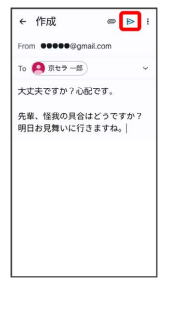

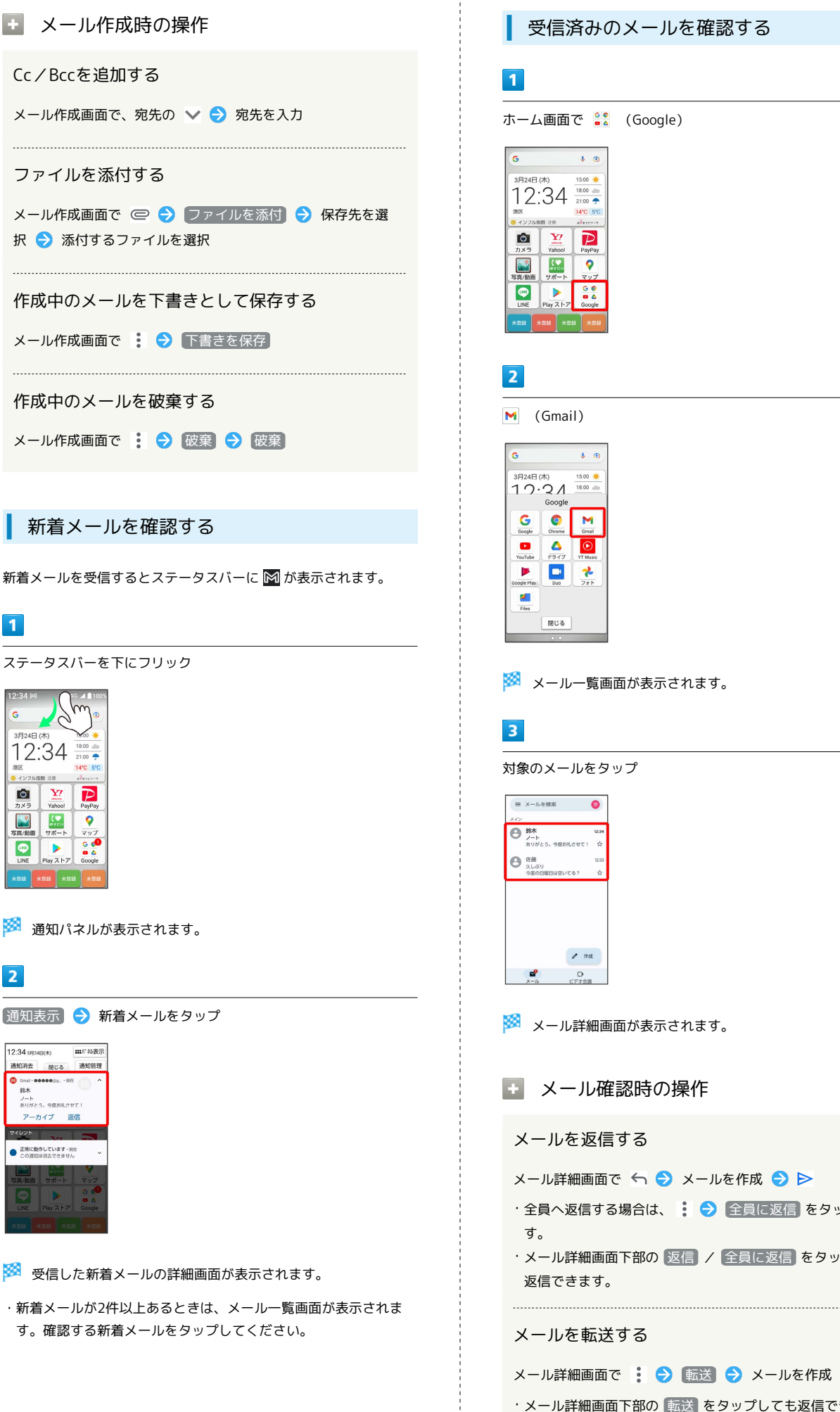

受信済みのメールを確認する

```
ホーム画面で 80 (Google)
```
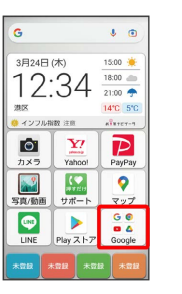

M (Gmail)

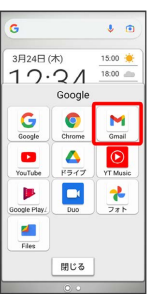

メール一覧画面が表示されます。

対象のメールをタップ

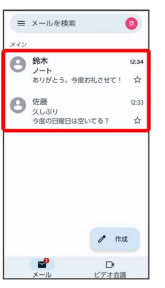

※ メール詳細画面が表示されます。

- メール確認時の操作
- メールを返信する
- メール詳細画面で ← メールを作成 ▶
- ・全員へ返信する場合は、 : 全員に返信 をタップしま
- ・メール詳細画面下部の 返信 / 全員に返信 をタップしても 返信できます。

### メールを転送する

メール詳細画面で : ● 転送 → メールを作成 → ト

・メール詳細画面下部の 転送 をタップしても返信できます。

### メールを未読に戻す

メール一覧画面で未読にするメールをロングタッチ ● ⊠  $\Theta \leftarrow$ 

メールを削除する

メール一覧画面で削除するメールをロングタッチ● 回

### アカウントを手動で同期する

メール一覧画面で、画面を下にフリック

・自動同期の設定に関わらず、手動で同期できます。

アカウントを削除する

## $\overline{1}$

```
ホーム画面で (設定)
```
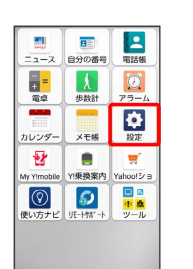

# $\overline{2}$

その他

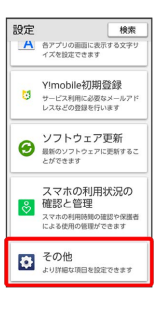

### $\overline{\mathbf{3}}$

パスワードとアカウント 設定 機索 ー<br>- プライパシー<br>- ^ 極限、アカウント アクティビテ<br>- < 個人データ **位置情報**<br>◎ on-x個のアプリに位置情報への<br>アクセスを許可 **■ 緊急情報と緊急通報**<br>■ WASOS, 医療情報、アラート -<br>- パスワードとアカウント<br>- 風荷されているパスワード、白動<br>- 入力、周期されているアカウント Digital Wellbeing と保護<br>- 者による使用制限<br>- 利用制限、アプリタイマー、おや<br>- すみ時間のスケジュール **Pa** Google  $\overline{4}$ 削除したいアカウントをタップ● アカウントを削除 ● アカ ウントを削除

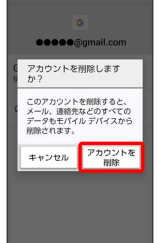

**※** アカウントが削除されます。